## **20.1 Move Files and Folders in Sync**

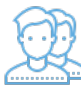

You can move a file or folder in Sync.

Your changes will be automatically synchronized with the FileCloud Server.

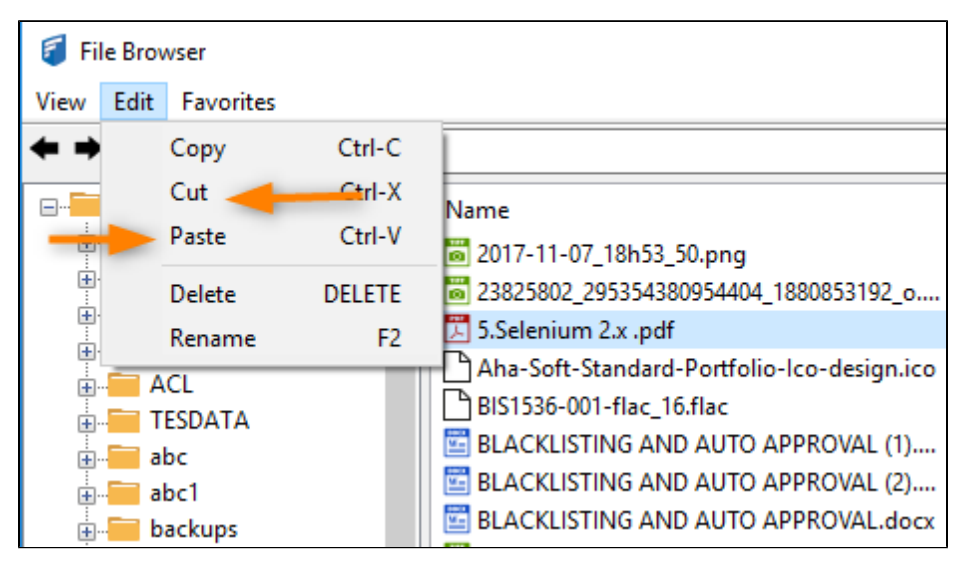

1. Select items you want to move and choose the Edit menu and select the 'Move option.

2. Navigate to another path and again choose the Edit menu and select the 'Paste' option.